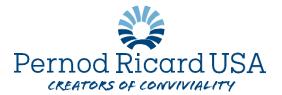

## **How to Change your Commuter Benefit Elections in Workday:**

You may make a change to your BRI Commuter Parking or Transit contributions at any time. Please follow the following guide:

- 1. Log into Workday
- 2. Visit the "Benefits" Application on your home screen

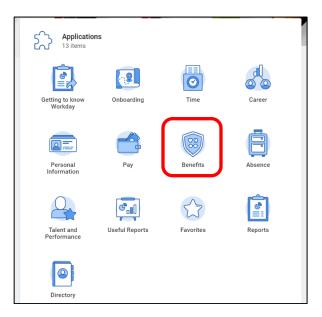

3. Under the Change column select "Benefits"

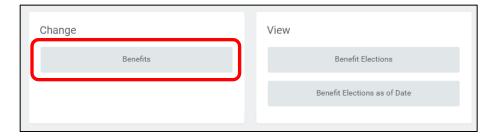

- 4. For Benefit Event Type select "Parking/Transit Commuter Change" from the drop-down menu
- 5. Benefit event date is the desired effective date for this change
- 6. Submit elections by will auto populate
- 7. Select "Submit"

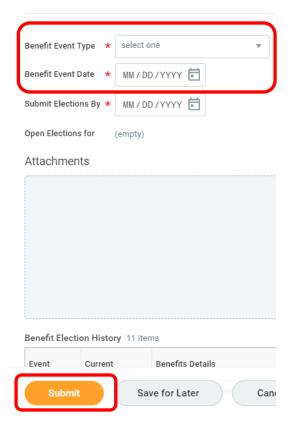

- 8. This will open a new screen in which you will select "Open"
- 9. You may now adjust your contribution amounts for one or both benefit plans
- 10. Once complete, select "Submit"
- 11. Double check that your benefit elections are correct by going back to the Benefits Application from your home screen and selecting "Benefit Elections" under the View column

IMPORTANT NOTE: if you wish to stop contributions completely to either of your commuter benefits, you simply must adjust the contribution amount to \$0. <u>DO NOT WAIVE</u> your coverage if you still have a balance on your BRI Commuter Benefits card. Waiving coverage may close your account which would make your remaining funds unusable.

If you have further questions, please contact <a href="mailto:PRUSA.Benefits@pernod-ricard.com">PRUSA.Benefits@pernod-ricard.com</a>

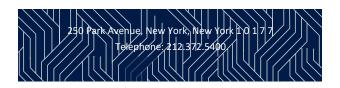

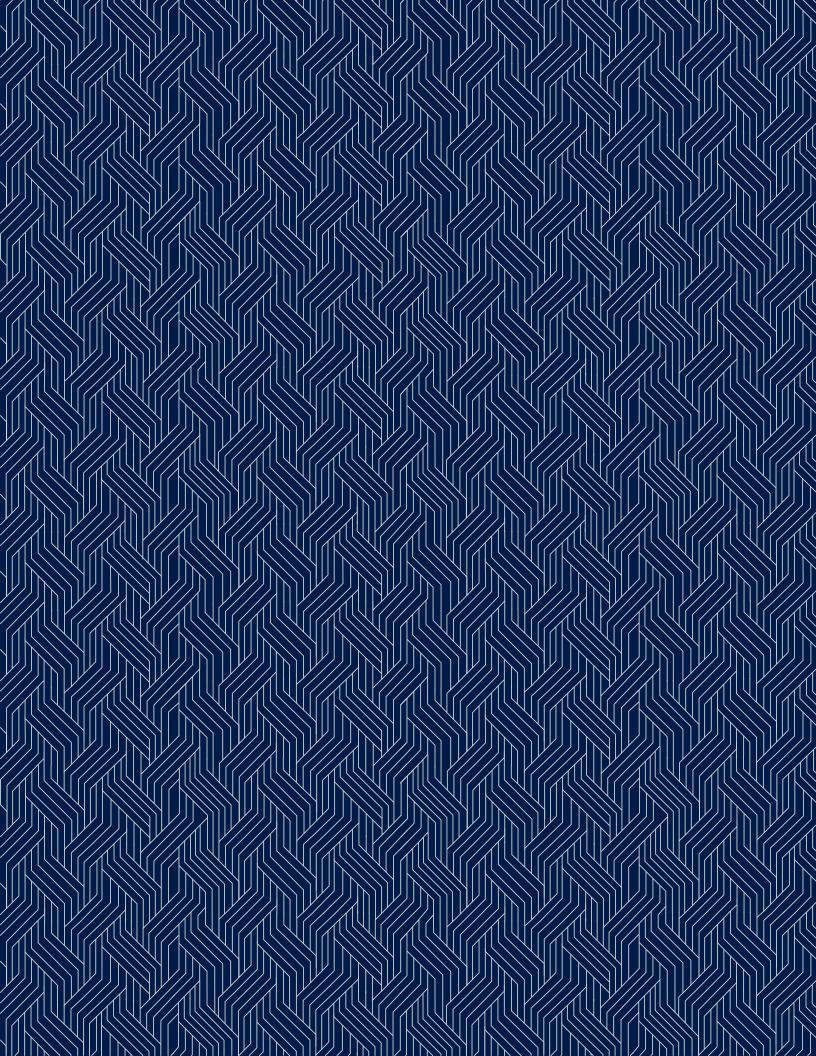